## **Alias Explorer**

To create **Alias Explorer**

Right-click a node that you want to create the selected scope and click **Create Alias**. The **Alias Explorer** tab opens, showing only the nodes in the scope that you have selected.

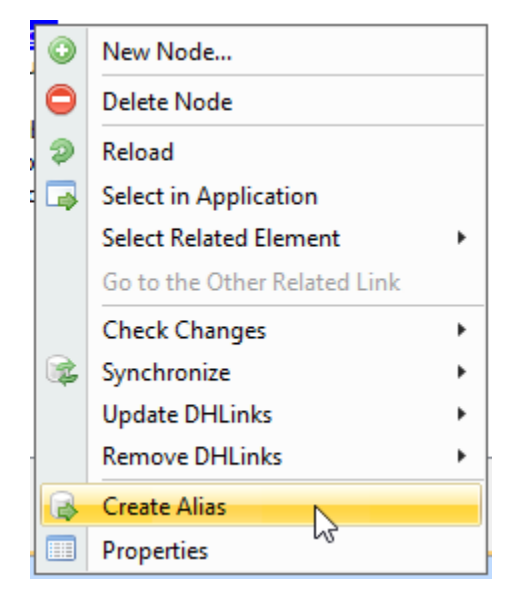